# **Writing Printer and Device Definition Databases**

## **Chapter 1**

# **Overview**

The printer and device definition databases are ASCII text files that describe the printer capabalites. The text file is compiled into a binary format using the ddigest" command. The primary purpose of compiling the text file is to minimize any problems that may be caused in the future such as when running the markvision utility or at print time, due to problems in syntax or logical description of the printer options and menus flow.

The PDDs serve the following two functions:

### **Information base for the user interface**

The PDD files provide all the text for displaying while prompting for selection of queue data stream or printer capabilities. While doing queue management option 5 thru 8 in the lexprt utility, the information and the flow control of the user interface is driven by the PDD file starting at the screen for dData Stream Options". All the information on the following screens comes from the PDD files.

### **Database for Printer Codes**

The PDD files provide all the printer codes for all the supported options and their management to be sent to the printer at print time. The dformatter" program is called at print time by the printer subsystem backend, which reads the virtual queue definition file created by the user-interface when managing the queue, i.e. creating/

changing. The formatter than refrences the compiled version of the PDD in the /etc/marknet/etc/pdd/bin directory to obtain the printer codes for that printer and that queue.

## **Rules for writing PDDs and DDDs**

There are many rules applied when writing the PDDs. A certain grammer has been used to define the printer defintion databases. The following section describes these rules using examples.

These are the data types recognized by the compiler

KEYWORDS STRING INTEGER

## **String**

Strings are defined as a sequence of ASCII characters enclosed by double-quotes ('"'). Two consecutive double-quotes are invalid. For example

label ""  $/*$  <-- Invalid \*/ label " "  $/*$  <-- Valid \*/

The newline character ' $\ln'$  in a string will produce syntax errors. A STRING should NOT have any new line characters. In some fields the word "none" is allowed to point out an empty field in the pdd\_block.

## **Integer**

INTEGERs are defined as a series of numerics (integer). Floats or any other non-integer numeric data is not supported.

## **Keywords**

There are a number of words which are considered as keywords by the compiler. The following is a list of these words :

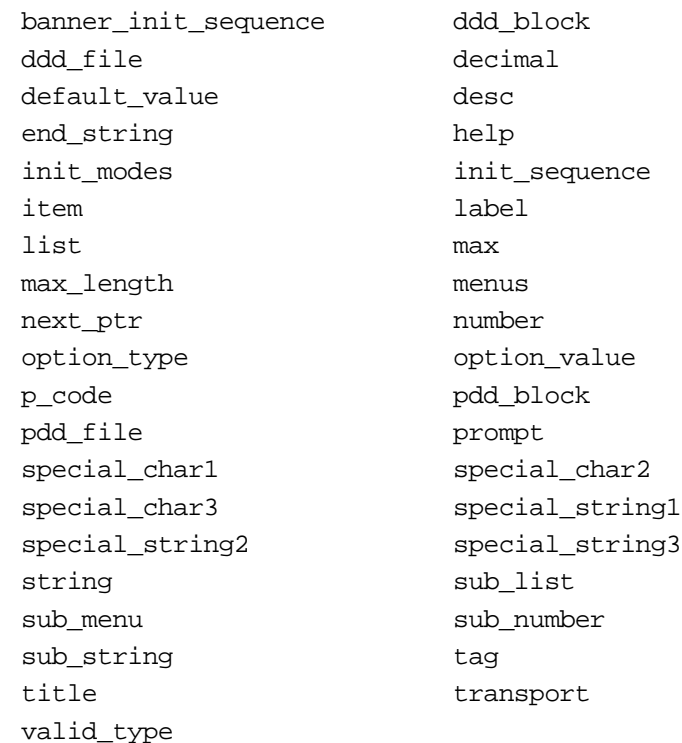

## **Block Types**

 There are a few "block types" defined for the PDD files. These types are descibed as the logical blocks for the file. These types are:

PDD\_BLOCK LIST STRING NUMBER MENU

## **Block Headings**

All blocks (pdd\_block, list, number, string, menu) have a common header section that describes the block as follows:

Line #1 thru #3 define the block header. The *"title"* and the *"prompt"* fields describe the field for use by the user-interface. The *"help"* field provides a help tag

### **PDD\_BLOCK**

The "pdd\_block" defines the first few blocks in the PDD file. This block provides the information needed by the "formatter" program at print time. It has the following fields:

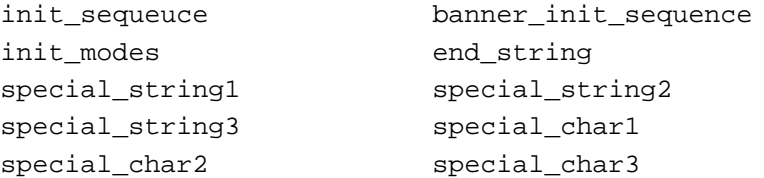

#### **init\_modes**

Some printers require an initialization sequence to set it in a certain emulation mode. The STRING field that follows this keyword contains that initialization sequence. The word "none" sends NO initialization sequence. This field is the FIRST one the "formatter" processess if active.

An Exmaple of an active field:

```
init_modes "${27}%-12345X@PJL ENTER LANGUAGE =PCL"
```
To disable sending any codes for printer initialization :

init modes "none"

#### **init\_sequence**

This field is of type STRING (refere to the section on data types). This field sets up the printer codes and sends them before the data. It has the list of all tags defined later in the file. For example, in the printer defintion file for the IBM\_LaserPrinter\_4039\_16L this field is as follows:

FORMAT: init\_sequence STRING

Example:

```
init_sequence="pcl_resolution,pcl_crlf,
      pcl_text_wrap,pcl_duplex,
      pcl paper size, pcl paper tray,
      pcl_orientation,pcl_symbol_set,pcl_font,
      pcl_pl66,pcl_top_margin,
      pcl_page_length,pcl_indentation,
      pcl_page_width"
```
The above is the sequence in which the printer options will be processed by the formatter. This STRING is a "comma" separated list of printer options for the data strem "pcl". The idea of using the prefixed name"pcl" with every option is to make the name uniq for every data strem. The formatter will run a loop at print time and will fetch the appropriate printer codes from the PDD binary file first for the "pcl\_resolution", than for the "pcl\_crlf" option and so on. Therefor, if for some reason you want the ignore a certain option at print time ONLY, take that option out of this list to disable sending the related codes for that option to the printer at print time.

A good example, of the above description is the fonts in PCL5 on all the supported printers. The output of the font depends on the point size or pitch selected.

For example, the following is the "p\_code" for a Courier font:

```
p_code "${27}(s0p$${pcl_pitch}h12v0s0b3T"
```
This example shows the "p\_code" for CG Times font:

```
p_code "${27}(s1p$${pcl_point_size}v0s0b4101T"
```
The dependency of the font on point size or pitch can be seen from the above example. The impact of this dependency is the option for point size and pitch is displayed for user selection in the user interface, but when printing only the "pcl\_font" option is part of the "init\_sequence" above. There is no "pcl\_point\_size" or "pcl\_pitch" field in the "init\_sequence" field. The fact that the value for the pcl\_point\_size/or pcl\_pitch is a part of the pcl\_font, we don't need these two options as a part of the "init\_sequence".

#### **banner\_init\_sequence**

 This field is of type STRING. This field sets up the printer codes and sends them before the banner page (if enabled). It has the list of all tags defined later in the file. The field controls the options for the banner page.

For example, assume the following scenario of providing control for the following three options for the banner page: pcl\_banner\_tray, pcl\_banner\_resolution, pcl\_banner\_paper\_size.

The "banner init sequece" field should be as follows:

banner init sequece "pcl banner resolution, pcl banner tray, pcl banner paper size"

The above mentioned three (3) fields should be defined in the file. From the user interface point of view the "menu" block which will be discussed later in more detail, should look as follows:

```
menu "pcl banner options" {
        title "PCL Banner Options"
        prompt "PCL Banner Options"
        help "PCL Banner Options Menu Help"
        next ptr "install queue()"
        sub list pcl banner page <--- line #1 sub list
        pcl execute banner <--- line #2
              sub list pcl banner tray \leftarrow --- line #3
              sub list pcl banner resolution <--- line #4
              sub list pcl banner paper size <--- line #5
}
```
Line #3 through line #5 represent the options specified in the "banner init sequece" field. Line #1 and line #2 are special tags which control the printing of the banner page.

```
<data_stream>_banner_page
```
Enables or disables printing of the banner page. If it is disabled (i.e  $==$ no ) the "formatter" program ignores printing the banner page and any related options. If this is enabled (i.e == yes ) the "formatter" will print the banner page and will process all the options in the "banner init sequence" field.

```
<data_stream>_execute_banner
```
This tag controls handling of how the banner page program is used. By default, the banner program is an executable, which will take five (5) arguments in the following sequence

```
banner program <title> <user> <host> <queue>
<printer_des> <paper- siz<letter_size>
```
Normally the banner program defined by the

```
<data_stream>_banner_file
```
The *"formatter"* will execute that file if it has execute permissions set and this tag (i.e <data\_stream>\_execute\_banner set to "yes"). If this tag is set to "no", the formatter will print (i.e. cat) the banner\_file instead of running it. This way we have the option of either running the banner program with the supplied options or simply sending the file to the printer.

The compiler will check at compile time for the existance of the tags associated with the pdd\_block later as one of the options in the first (special case) list block. For example, for the IBM LaserPrinter 4039 PDD file, the pdd\_blocks are as follows:

```
pdd_block "pcl" { <----- line #1
         .
         .
         .
}
pdd_block "ps" { <------ line #2
         .
         .
```
}

}

.

```
list "ds_list" {
      title "Data Stream Options"
      prompt "Data Stream Options"
      help "DS_LIST_Help"
      option_type list {
          label "PCL Data Stream"
          desc " "
          value "pcl" <-------- line #3
          next_ptr "pcl_options"
          label "PS Data Stream"
          desc " "
```
As we can see that line #1 and #3 are describing "pcl", similarly line #2 and #4 are describing "ps". If the "value" STRING value STRING (e.g. value "pcl" was not defined as the tag for one of the pdd\_blocks above in the begining of the file, an error message is displayed as :

```
Checking syntax ...
63: Missing predefined Initialization Block at
"pcl_options"
Compilation aborted.
```
### **LIST Block**

The "list" block is defines a set of pre-defined valid options for any printer emulation. For example, in PCL5 emulation on the *IBM LaserPrinter 4049 (Optra family)* "Resolution has 3 resolution options 300 dpi, 600 dpi and 1200 dpi.

Therefore, the "Resolution" would be a perfect option to be setup as a *"list"* block. In other words, *"list"* block is used for options that have a LIST of options the user can choose from. When the user selects this option, another list of options is displayed for selection. There is always one option, which is the default item. In order to change the default item in the list the *"default\_item*" keyword should be moved to the top of the new option as follows:

For PCL orientation, the following example shows the default item to be *"Portrait"*

```
list "pcl_orientation" {
```

```
 title "Orientation"
      prompt "Orientation"
     help "PCL Orientation Help"
      option_type list {
           default item <---- line #1
           label "Portrait"
           desc The "Set orientation to portrait"
           value "portrait"
           p_code "${27}&l0O"
           label "Landscape"
           desc "Set orientation to landscape"
           value "landscape"
           p_code "${27}&l1O"
           .
           .
           .
 }
```
**10** Chapter 1: Writing Printer and Device Definition Databases

**Writing Printer and Device Definition** Writing Printer and Device Definition **Databases Databases**

Now to change the default item to be "Landscape" move line #1 (default\_item) to the next option as follows:

}

```
list "pcl_orientation" {<--- line #2
        title "Orientation"
        prompt "Orientation"
       help "PCL Orientation Help"
        option_type list {
             label "Portrait"
             desc "Set orientation to portrait"
             value "portrait"
             p_code "${27}&l0O"
             default item \leftarrow ---- line #1 (new)
             label "Landscape"
             desc "Set orientation to landscape"
             value "landscape"
             p_code "${27}&l1O"
             .
             .
             .
        }
}
         Once a change is made to a printer defintion file, it should be re-
        compiled. Refer to the section on re-compiling PDDs.
        The STRING following the keyword "list" as in line #2 is the tag name
```
and should be uniq in the PDD file. The "label" and the "desc" keywords are followed by a string for displaying by the userinterface. The "value" field, is the identifier which is placed in the virtual queue definition (vqd) file when a queue is created. For exmaple, if the user selects "Landscape" for orientation in pcl for the 4049 printer, the following line is placed in the vqd file:

```
pcl_orientation=landscape
```
 The same is done for all LIST block tags. The vqd file is text file that describes the queue setup with tag=value pairs for all supported options.

 The "p\_code" stands for the printer code, which is actually sent to the printer for that option. It is a STRING, which has a special format. This string is parsed at print time, by the "formatter" program. There are two important translations done while sending this string to the printer.

Any number from 0 to 255 starting with '\${' and ending with '}' is translated to its decimal equivalent before sending to the printer. Therefore, in order to send an ESCAPE we place \${27}. To send the equivalent of decimal 10 (new line), we place \${10}.

Refer to the ascii man page for a list of all characters.

An example of this translation is as follows:

 $p_{code}$  "\$ ${27}F3n${10}$ \$ ${12}$ \$ ${13}$ " ^^^^ ^^^^ ^^^^ ^^^^ | | | | | | | | ESC NL NP CR

If a printer code can use a variable numeric field as a part of the printer code STRING, we delimit that part with '\$\${' as the begining delimiter, and '}' as the ending delimiter. For example, in PCL5 for "indentation"

#### EXAMPLE :

 At print time, anything inside the \$\${ .... } is processed so that it is evaluated and variable substitution is done. Therefore, in the above example, say pcl\_indentation was equal to 5 than the sequense sent to the printer will be

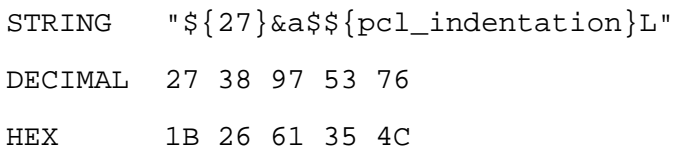

Here is the translation:

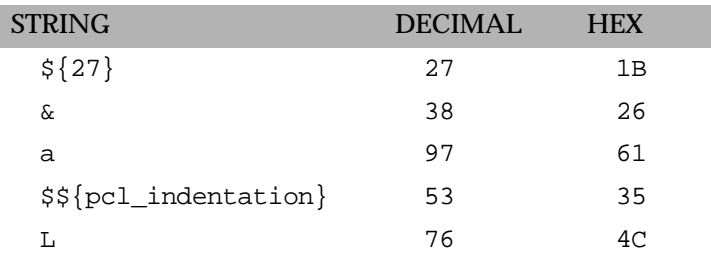

The sequence in between '\$\${' and '}' is evaluated. Therefore, any complex mathematical expression can be substituted in between these delimiter fields. For example, say the page width is dependent on more than one variable is calculated on the fly :

#### EXAMPLE 1:

Take the example of the p\_code field for pcl\_page\_width

```
p_code "${27}&a$${pcl_page_width + pcl_indentation -1}M"
```
if pcl\_page\_width = 70

pcl\_indentation = 5

the expression evaluates as:

```
pcl_page_width + pcl_indentation -1 = 70 + 5 -1 = 74
```
Therefore the hexadecimal string sent to the printer is :

HEX 1B 26 61 37 34 4D

DECIMAL 27 38 97 55 52 77

More complex calculations can be done:

```
p\text{-code "§} \{27\} \& a$ \sample (((pcl_page_width -1 )/3)+(pcl_indentation*4)) }
```

```
if pcl page width = 70 pcl_indentation = 5
((pcl page width -1) /3)+(pcl indentation*4)) =(( (70 -1)/3)+(5*4)) = ((69 /3) + (20)) = (23 + 20) = 53
```
#### Therefore:

HEX 35 33 DECIMAL 53 51

is sent to the printer. All rules of operator precedence are applied.

#### **Order of LIST block fields:**

The syntax of the LIST block (and all other blocks) is very rigid. All the field should be in the same sequence. The only field which is interchangable is the "default\_item" field. It can be placed on the TOP of any option to make it the default item by default.

The LIST block can appear inside a MENU block (discussed later), or it can be the first LIST block. The "p\_code" field and "next\_ptr" field can be used as appropriate. The fact that the first LIST block is a special list block and the tag is "ds list". This tag should always be the tag for the first LIST block in a PDD. The user interface displays this first LIST block as the starting point. This first LIST block displays the available emulations options and upon user selection will point to the appropriate printer options menu using the "next\_ptr" field. For example, the following is an example of the 4039 PDD:

```
list "ds_list" {
```

```
title "Data Stream Options"
prompt "Data Stream Options"
help "DS_LIST_Help"
option_type list {
    label "PCL Data Stream"
```
**14** Chapter 1: Writing Printer and Device Definition Databases

```
desc " "
value "pcl"
next ptr "pcl options" <--- line #1
label "PS Data Stream"
desc " "
value "ps"
next ptr "ps options" <--- line #2
default_item
label "AUTO"
desc "(select auto sniffing data stream)"
next ptr "auto options" <--- line #3
label "Passthru"
desc "(send raw data to the printer)"
value "passthrough"
next ptr "install queue()"<--- line #4
```
}

}

Line #1: uses the "next\_ptr" field to point to the NODE with tag name of "pcl\_options".

Line #2: uses the "next\_ptr" field to point to the NODE with tag name of "ps\_options".

Line #4: uses the "next\_ptr" field to point to the FUNCTION with the name "install\_queue()"

The compiler in the first pass creates an internal table of all the items associated with the "next\_ptr" field. In the second pass the items in this list are checked against all nodes (list, string, number and menu ). If any "next\_ptr" is missing or not defined in the PDD an error message is returned.

The other LIST block fields should maintain the same format and sequence as show above, i.e

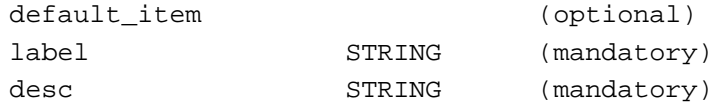

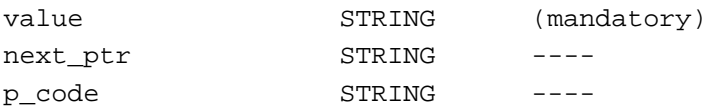

### **STRING Block**

STRING blocks are used for options that require user input in terms of an ascii characters. For pure numeric inputs NUMBER nodes/blocks should be used. For the sake of explanation, "nodes" and "blocks" are used interchangebly in this document. The following is the syntax for STRING blocks:

```
string "pcl_banner_file" {
       title "Banner filename"
      prompt "Absolute Path for the Banner File"
      help "PCL Banner File Help"
       option_type string {
                valid type 1 2 3
                default string "banner pcl"
                exclude chars set ";!"
                include_chars_set "/.-_,"
                max length 255
                validation_function "valid_reg_path()"
                p_code "none"
       }
```
}

The keyword *"string"* at the begining of the block is the node type. The string that follows i.e. *"pcl\_banner\_file"* is the node name/tag name for the node. This should be a uniq node name.

 The header block that comprises of "*title*", "*prompt*" and "*help*" defines the node. The node/block properties are defined in the section:

```
option_type STRING {
      ....
      ...
}
```
The following sections describes these fields.

#### **valid\_type**

This field defines the type of characters allowed for this node. The numbers following this field are actually pointers to pre-defines character classes. These numbers are ORed by the compiler and interpreted accordingly by the user-interface. The following table describes these masks:

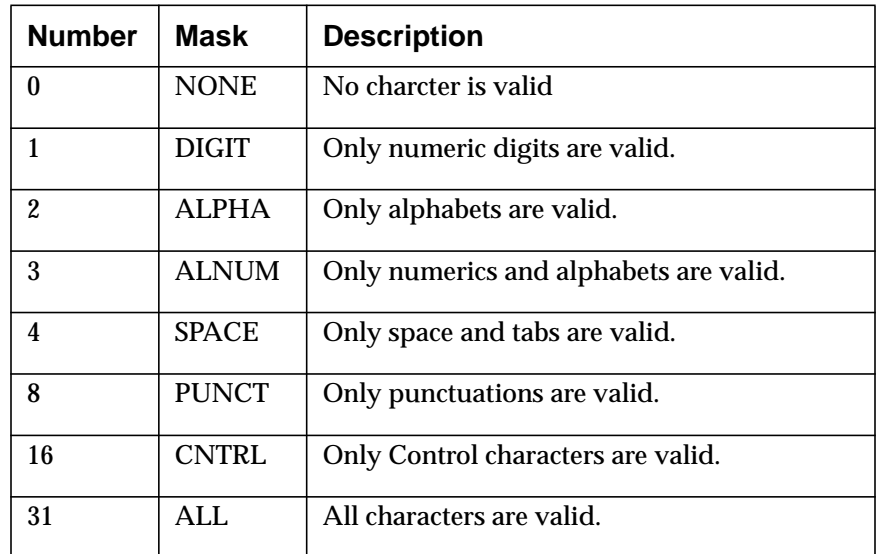

#### **STRING node fields**

The above table describes the diffrent charcters that can be allowed. The compiler internally OR these numbers to get the valid super set. For example, if we want to allow DIGITs and PUNCT, the valid\_type field should be as:

valid type 8

The compiler will perform (  $1 \text{ OR } 8 = 9$  ). This value is stored in the binary file. Different combinations of these numbers can be placed to allow a certain character set.

default\_strings STRING

This field holds the default string for this tag.

```
exclude_chars_set STRING
```
This field holds the list of characters to be excluded. This gives the PDD better control for the inclusion of all possible characters using the *"valid\_type"* field and then excluding a certain number of

```
include_chars_set STRING
```
This field holds the list of characters to be included. This gives the PDD better control for deciding which characters to include form the list of excluded characters.

```
max_lengthNUMBER
```
This field holds the maximum length of this ascii string.

```
validation_function STRING
```
This field holds the name of the function to be used by the user interface to validate the string entered by the user. If the name of the function is *"validate\_file\_path",* the string should read:

```
validation_function "validate_file_path()"
```
The "()" round braces are important and should be there for the user interface to locate the correct function.

p\_code STRING

This is a reserved field. It is not used currently for string tags. It should be placed in this location with STRING equals to *"none".*

### **NUMBER Blocks**

NUMBER blocks are used for options that require user input in terms of a numbers. The following is the syntax for NUMBER blocks:

```
number "ppds_top_margin" {
            label "Top Margin"
            prompt "Enter Top Margin :"
            help "PPDS Top Margin Help"
            option_type number {
                 default_value 5
                 decimal 0
                 min 0
                 max 60
                 number type 1
                 validation function "test range()"
                 p_code "${27}&1$$fppds_top_margin}E"
            }
```
The keyword *"number"* at the begining of the block is the node type. The string that follows i.e. *"ppds\_top\_margin"* is the node name/tag name for the node. This should be a uniq node name. The header block that comprises of *"title", "prompt"* and *"help"* defines the node. The node/block properties are defined in the

```
"option_type" STRING { .... }
```
section. The following sections describes these fields:

#### **Description of NUMBER node fields**

default\_value NUMBER

This field holds the default value for this tag. This will be the value substituted by the user interface to the virtual queue definition file.

}

decimal NUMBER

This field holds the number of decimal places that are allowed for this tag if any. If the field is an integer, this will be "0". For one decimal place it will be set to 1 and so on.

min NUMBER

This field holds the minimum range for this field. This is used by the user interface to validate the range when a number is entered by the user.

max NUMBER

This field holds the maximum range for this field. This is used by the user interface to validate the range when a number is entered by the user.

number\_type NUMBER

This field holds the type of integer. Different data streams treat these numbers diffrently. Conisder the following two examples for two diffrent data streams.

#### **PCL**

For example, to set the page length to 60 lines per page the following command is sent to the printer:

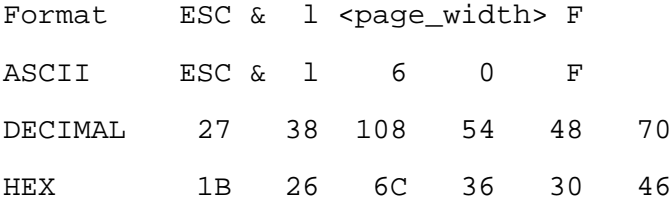

This shows that for a page length of 60 lines per page we send the ascii characters "60" i.e. 0x36 0x30.

#### **PPDS**

For example, to set the page length to 60 lines per page the following command is sent to the printer:

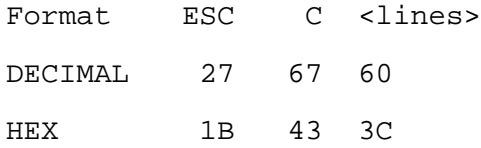

This shows that for a page length of 60 lines per page we send the the byte value of 60 which is hex 3C.

This situation creates a distinction of how the "formatter" program is going to handle these number fields. In order for the formatter to know the difference, this field is used to flag the format of these numbers (ASCII\_TYPE of VALUE\_TYPE). Currently only two formats are supported. This can be extended to other types if needed in the future. The following table describes the currently supported values for this field.

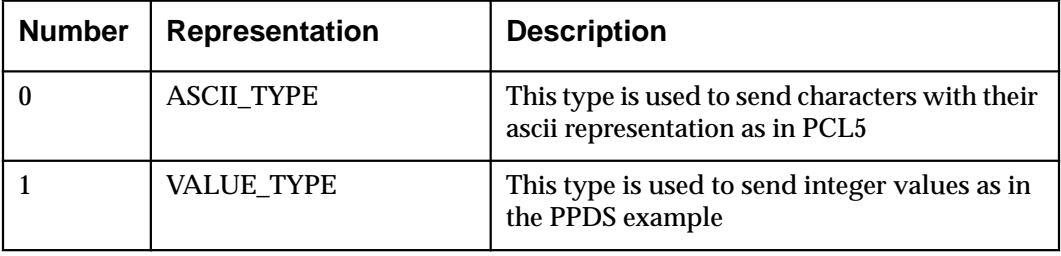

validation\_functionSTRING

This field holds the name of the function to be used by the user interface to validate the number entered by the user. If the name of the function is *"test\_range",* the string should read:

validation\_function "test\_range()"

The "()" round braces are important and should be there for the user interface to locate the correct function.

p\_code STRING

This field holds the printer code for this tag. This STRING will normally conatain the codes along with the tag surrounded by \$\${ and }. For example, in PCL5 for page length:

```
p_code "ESC&l$${page_length}F"
```
The *"formatter"* will replace the '\$\${page\_length}' with the value found for page\_length in the virtual queue definition for the queue in question. For example, if the VQD file is as follows:

```
.
.
.
pcl_indentation=5
pcl_page_length=40
pcl_banner_page=yes
.
.
.
If "number_type 0" is set p_code is substituted as follows :
ESC & l 4 0 F
27 38 108 52 48 70
If "number_type 1" is set p_code is substituted as follows
ESC & l ( F
27 38 108 40 70
```
### **MENU Block**

The menu block defines the combination section for all the above refrenced types (i.e. LIST, STRING and NUMBER). Menus can be nested to 10 levels. Nesting here, implies that sub\_menus can be used as an item within a menu and up to 10 levels deep.

For example, the automatic sniffing queue is a superset of the PCL and PostScript menu blocks. The following section describes the format of the menu blocks and their dependency on nesting.

Consider the PDD for the "IBM LaserPrinter 4039 16L":

```
menus "pcl_banner_options" {<-- line #1
                  "PCL Banner Options"
      prompt "Banner Options"
            help "PCL Banner Options Help"
            next_ptr"none"
            sub list"pcl banner page"
                         .
            . sub_string"pcl_banner_file" .
                         .
            sub number"pcl banner page length"
                         .
      \qquad \qquad \frac{1}{2}menus "ps_banner_options" { <-- line #2
            title "PS Banner Options"<br>prompt "Banner Options"
            prompt "Banner Options"
                       "Banner Options Menu Help"
            next_ptr "none"
            sub list "ps banner page"
                         .
            sub_string "ps_banner_file"
                         .
      \qquad \qquad \frac{1}{2}
```
**24** Chapter 1: Writing Printer and Device Definition Databases

menus "pcl\_options" { <-- line #3 title "PCL Options" prompt "PCL Options" help "PCL\_Options\_Menu\_Help" next ptr "install queue()" sub\_list "pcl\_duplex" <-- line #4 . . . sub menu "pcl\_banner\_options" <-- line #5 } menus "ps\_options" { <-- line #6 title "PS Options"<br>prompt "PS Options" "PS Options" help "PS\_Options\_Menu\_Help"<br>next ptr "install\_queue()" "install\_queue()" sub\_list "ps\_resolution" . sub menu "ps banner options" <-- line #7 } menus "auto\_options" { title "Automatic Data Stream Sniffing Options" prompt "This is automatic data stream options Menu" help "Auto\_Options\_Menu\_Help"<br>next ptr "install queue()" "install\_queue()" sub\_menu "pcl\_options" <-- line #8 sub\_menu "ps\_options" }

The above example describes the MENU blocks in good detail. The keywords for this block are

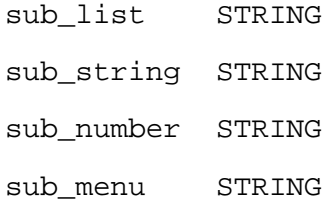

sub\_<br/>block\_type> keywords are used to refer to the diffrent blocks refrenced above in the PDD file. The compiler in the first pass makes a list of all these tags and tries to match it to the list of already parsed tags and verify the tag name and the tag type. If a tag is non-existant or its type seems to not match it will print out an error message.

#### EXAMPLE:

sub\_list "pcl\_duplex"

On line #4, must have appeared as a valid LIST block in the file before this line. If *"pcl\_duplex"* was not a LIST block and according to line #4 it is a LIST block because of the keyword *"sub\_list",* the compiler will produce and error message stating that

```
Checking syntax ...
Warning: block 'pcl_duplex' seems to have incorrect
          TYPE, I think it should be: STRING
1583: Missing pre-defined STRING block at
       '"pcl_duplex"'
Compilation aborted.
```
The above message displays the location of the error. The compiler assumes that the entry in the menu block is correct, therefore, if the entry in the menu block said

```
sub_string "pcl_duplex"
```
and the *"pcl\_duplex"* was found to be a LIST block, the compiler as shown above will assume that the menu block is correct and suggests that

I think it should be: STRING

This will indicate an error situation, which can be investigated by the programmer and should be corrected before proceeding any further. The line number of the error, is generally a close approximation of the area of the error. Look over and below that line number to check the other surrounding lines.

EXAMPLE:

Every sub\_\* should be defined before it is referenced in the MENU block. If  $sub*$  block is not found

Checking syntax ... Failed. 1907: Missing pre-defined NUMBER block at

'"pcl\_page\_length'Compilation aborted.

This points at the missing NUMBER block which should exist before it can be refrenced by

sub number "pcl page length"

line in the MENU block.

EXAMPLE:

Nesting of menus can be seen from the above example. Refere to line #1

## **Miscellaneous Rules**

- If a block is refrenced in the sub menu, sub list, sub string or sub\_number field, it has to be defined before it is being called.
- **•** The compiler will abort if the sub\_\* block is not found and/or the type is not correct, i.e. STRING, LIST, etc.
- **•** The sequence of fields in the option\_type block is important. If the sequence is not correct it will result in a syntax error.
- **•** The block referenced by the "next\_ptr" field should be found at the end of the parsing. There is no restriction of where it can be placed in the file or what is the type (i.e. LIST, STRING, NUMBER)
- **•** A comment starts at the begining of the line with '#' character. Anything after that on that line is considered as a comment and is ignored.
- **•** Tabs, spaces, and comments are ignored.
- **•** Only the MENU can have multiple nesting levels.
- **•** Data is written to the disk in the same sequence as it is read. The structure is created when it is read from the binary file.
- **•** The Printer Definition Database (PDD) is started with the keyword "pdd\_file".